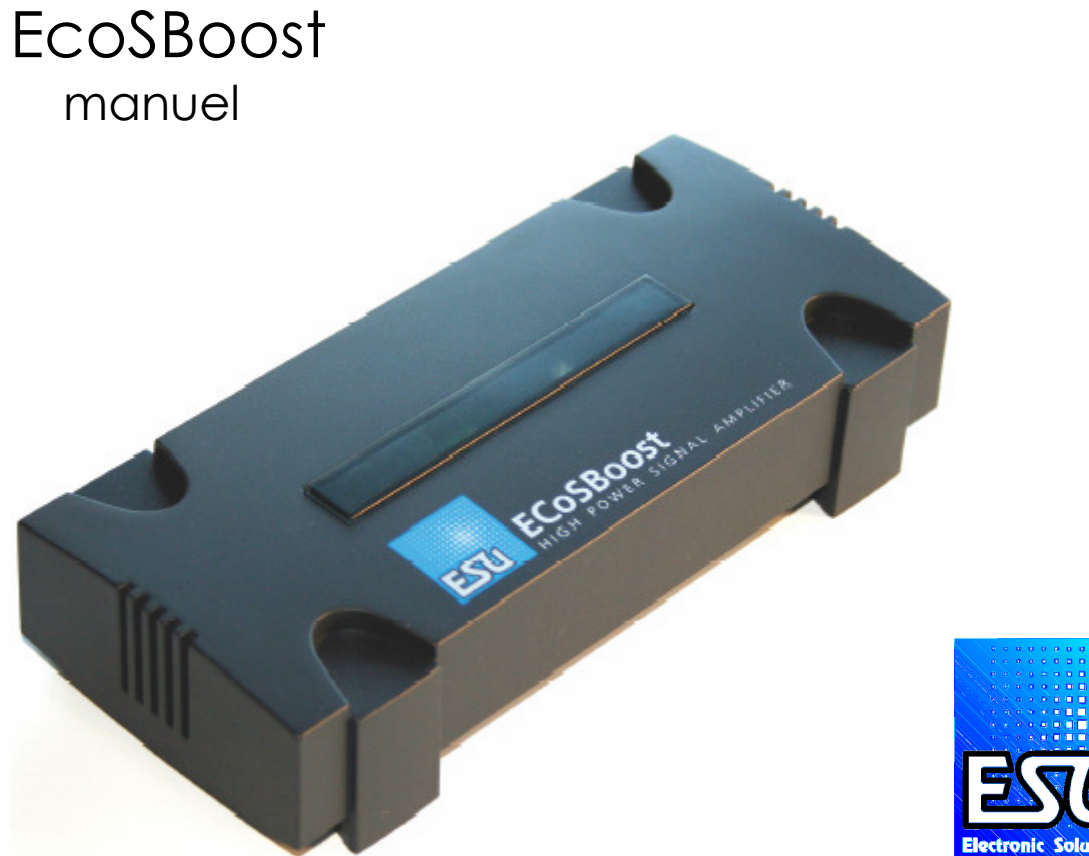

# **Solutions Clim**

# ECoSBoost: booster pour ECoS et Märklin Central Station.

Bonjour, nous vous remercions pour votre achat de ce booster. Nous vous présentons le manuel raccourci.

#### 4. Introduction: pourquoi un booster ?

Si nous tenons compte de la consommation d'un réseau train, on aperçoit que parfois on a une manque de puissance. Cela veut dire que nous devons placer un ou plusieurs boosters.

Voici un tableau pour vous donnez quelques idées.

Locos roulantes sans son.

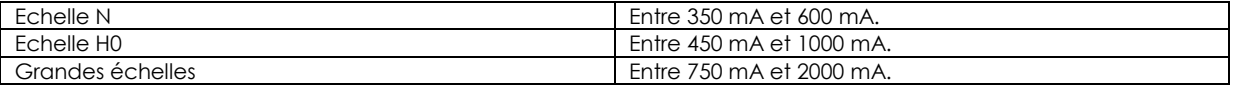

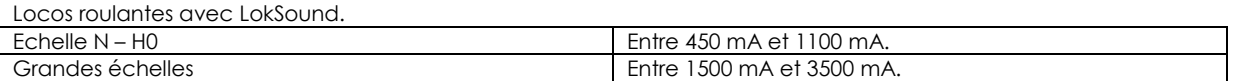

Propulsion électrique des articles magnétiques: entre 500 mA et 1500 mA.

Eclairage wagons: ca. 50 mA par empole ou LED.

# 5. Caractéristiques des ECoSBoost.

Le ECoSBoost est disponible en 2 variantes.

Le booster interne de l'ECoS est, vue technique fabriquer identique comme les 2 modèles externe . ECoSBoost 50010 est un booster 4A et est destiné au réseau en échelle N, HO ou TT. ECoSBoost 50011 est un booster 8A et est destiné au réseau en échelle 0, I ou G.

ATTENTIE: si vous utiliser un booster à 8 A sur votre réseau H0 ou plus petit et vous avez un court-circuit. Cela peut causer des dégâts à vos locos.

Chaque booster chauffe. Pour cela vous utiliser ce booster dans une surface bien ventiler. Le booster est protégé. Après +/- 3.5 sec. Le booster sort du mode de sécurité. Ceci est normale mais pas une erreur!

# Protocole.

Chaque ECoSBoost est fabriqué pour les protocols suivantes :

- DCC
- Märklin® Motorola®
- SelecTrix®
- $mfx$

Votre centrale enverra le protocole nécessaire . L'EcoSBoost ne peut que amplifier ce signal. Il ne fait pas de choix et ne peut pas le changer.

# mfx® rétrosignalisation.

Chaque ECoSBoost est prévue pour le système de rétrosignalisation mfx. Ceci veut dire que chaque loco, qui est placé sur le rail dans la partie qui est alimenter par le booster, s'annoncera comme vous le connaissez avec votre Central Station®.

# DCC RailCom®.

Chaque ECoSBoost est prévue pour le système de rétrosignalisation RailCom via un Global Détecteur pour le système de rétrosignalisation NMRA DCC Bidirectionnel.

# ECoSlink.

Chaque ECoSBoost sera connecté à la centrale digitale par la connection ECoSlink. Pour cela un câble spécial est livré. Chaque booster sera configuré dans la centrale digitale.

Les connections ECoSlink vous permettent de connecter 128 appareils. Chaque booster EcoSBoost se comporte comme une unité.

# 6. Centrales adhérents.

Toutes centrales équipé de ECoSlink - Busmaster sont prévue pour le ECoSBoost.

# ESU ECoS

La connections du EcoSBoost à l'ECoS prend soin de l'amplification des protocoles DCC, Motorola® et SelecTrix® Plus tard le RailCom® sera possible.

Une centrale ECoS doit être équipé de la mise à jour version 1.1.0.

# Märklin® Central Station®

La connections du EcoSBoost à la Central Station® (CS) prend soin de l'amplification des protocoles Motorola® et mfx®.

Une centrale CS doit être équipé de la mise à jour version 2.0.4.

Votre détaillant vous aidera avec cela si nécessaire !

# 7. Déballer et la mise en place.

L'ECoSBoost est livré dans un emballage attrayant. Nous vous prions de vouloir garder cet emballage. Si un jour votre EcoSBoost est défectueux pour l'envoyer vers ESU). L'envoyer que la partie défectueux .

Dans cet emballage vous trouvez:

- L'ECoSBoost
- adaptateur (4A pour booster 50010 ou 8A pour booster 50011)
- câble secteur.
- Fiche verte double pole.
- Manuel

Si quelque chose manque, veuillez contacter votre détaillant svp.

# Installation de votre ECoSBoost.

Faites le choix d'un endroit propre et sèche. L'idéal, c'est la température ambiante.

Les booster réchauffent. Ne les couvrent jamais. Ne les placer pas dans un armoire pendant l'utilisage. Les boosters sont fabriqué pour usage.

#### Visser le booster.

L'ECoSBoost kan peut-être viser avec 2 vis approprié. Veuillez voir sur le dessin ici dessous. Il faut enlever la partie en plexi. Les flèches indiquent la positions des vis.

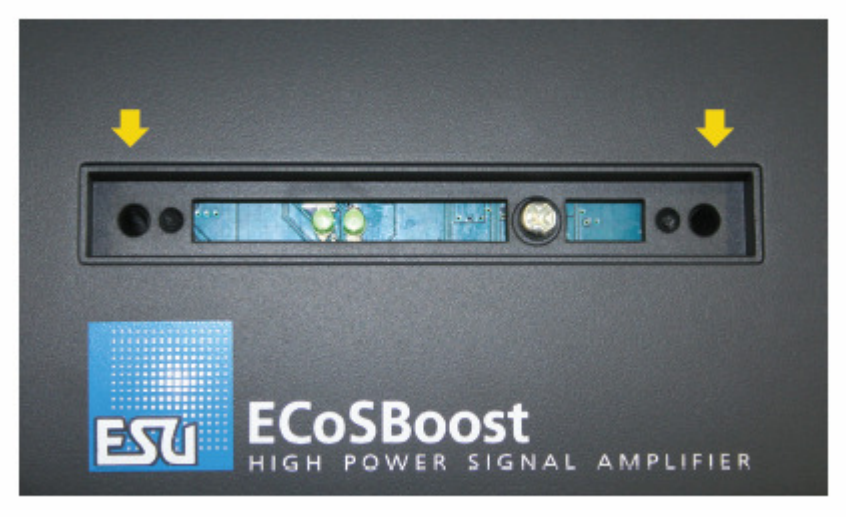

Fig. 1.

# 8. Connections en détails.

Alimentations.

L'ECoSBoost 4A (50010) est équipé d'une fiche 2.1 mm., tandis que l'ECoSBoost 8A (50011) dispose d'une fiche 4 pole mini DIN.

En principe chaque transformateur (transfo) DC ou AC peut-être attaché, après le contrôle de la tension en connection !

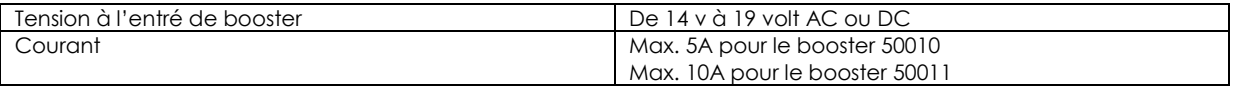

# ATTENTION:

Le transfo non branché : le tension ne peut pas dépasser 20 v.

Nous vous conseillons d'utiliser les transfo ESU !

Quand vous utilisez des transfo autres que ESU : ceci fait échoir la garanti.

# ESU transfo 5A.

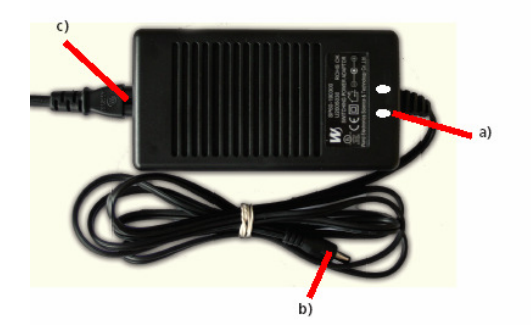

- a) Power-LED (rouge)
- b) Fiche sortie (secundaire)
- c) Connection fiche secteur

ESU transfo 8A.

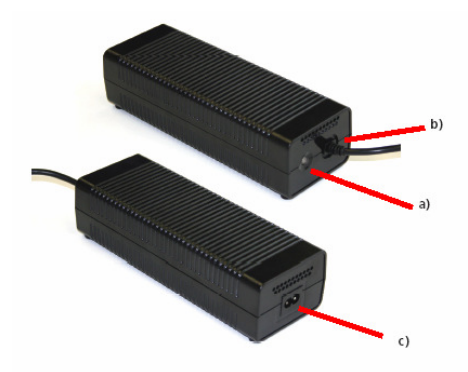

- a) Power-LED (rouge)
- b) Fiche sortie (secundaire)
- c) Connection fiche secteur

# Connection.

Faites la connection du file secteur avec la fiche C sur le booster. Puis la connections de la fiche sortie sur l'EcoSBoost. Nous vous conseillons de voir le dessin 4 / fiche B.

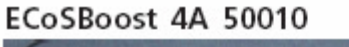

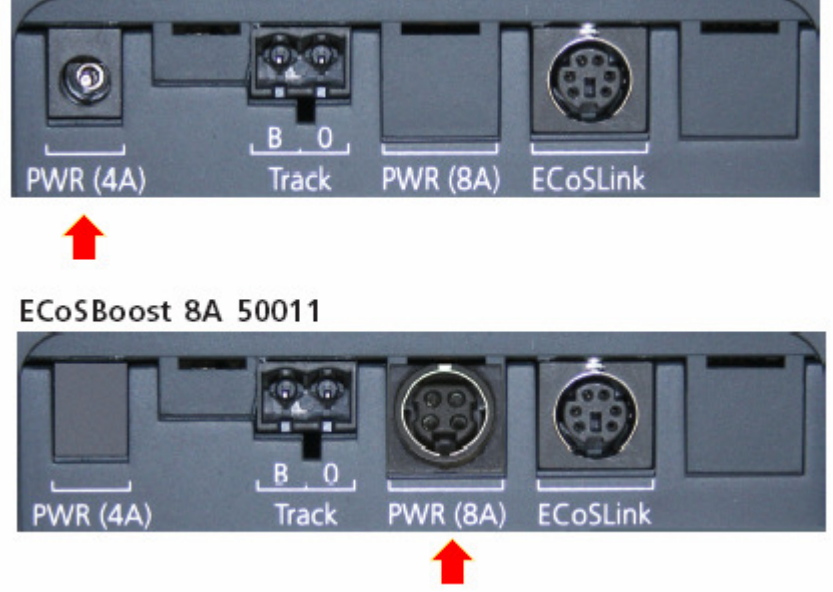

Faites attention que votre alimentation ne sera utiliser seulement pour le booster et non en même temps pour d'autres appareils . Ne faites pas de dérivation! Utiliser que des transfos ESU !

Si vous utilisez votre ECoS et l' ECoSBoost pour un réseau échelle N, nous vous conseillons de changer les transfos. Aussi bien que pour les boosters que pour l'ECoS, ESU vous propose le transfo 50091. Vous pouvez acheter ce transfo chez votre détaillant agréé ESU, soit échanger les transfos chez ESU (voir dans ce manuel ou dans le manuel de l'ECoS.)

#### Connection réseau.

Avec la fiche verte vous pouvez connecter une partie isolé de votre réseau sur le booster

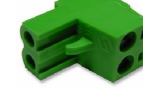

ces fiches sont aussi disponible à part.

Avant de faire la connection de votre réseau, il faut diviser votre réseau en parties. Beaucoup de modéliste emploie la centrale digitale uniquement pour piloter les accessoires magnétiques. Le réseau lui-même est alimenter par les boosters, chaque avec votre propre transfo.

Venez tenir compte que beaucoup de rails de connections sont équipé d'un condensateur de anti-parasitage. Il faut enlever ce condensateur.

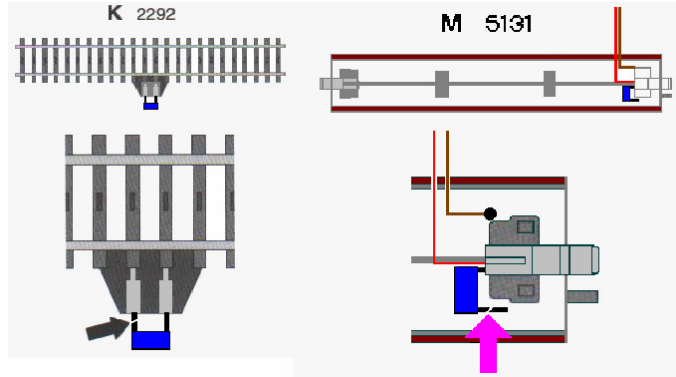

Connection réseau courant continue (2-rail). Veuillez suivre le schéma. Il faut faire une coupure des 2 poles!

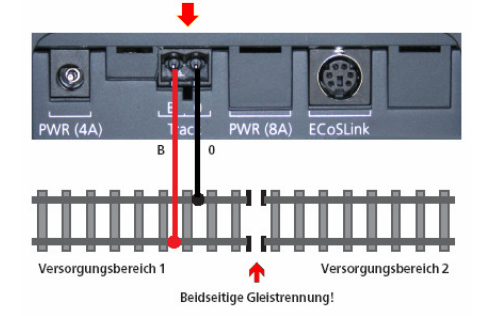

La partie de gauche de ce schéma est alimenter par le booster. La polarisation du réseau est sans intérêt.

Connection réseau courant alternative(3-rail). Veuillez suivre le schéma. Il faut faire une coupure du conducteur central.

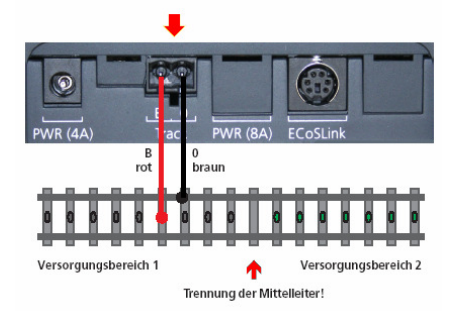

Vous devez respecter la polarisation.

N'oublier pas:  $B = BAHN = file$  rouge.  $\ell = 0$  = masse = file brun.

Après connection, il est possible sue certains locomotive ou moteurs d'aiguillages ne fonctionne pas. Veuillez contrôler si vous n'avez pas inverser les fils.

Nous vous conseillons l'emploie de connections 74040 (rail C) et 2290 (rail K), ainsi les balances de rails.

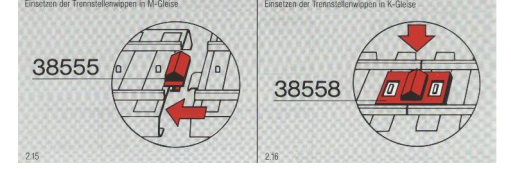

ECoSlink connections.

L'ECoSBoost doit être connecter sur votre centrale digitale avec le câble incorporé, et ceci sur 1 des fiches ECoSlink. Voir le schéma ici dessous.

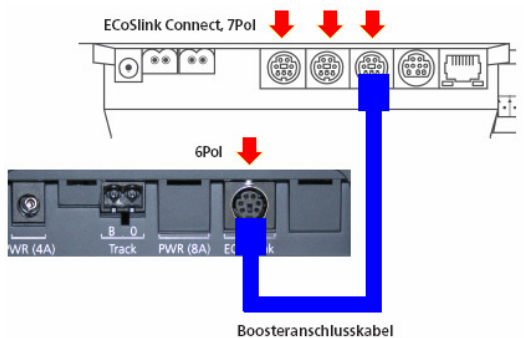

Si vous utilisez plus que 3 boosters, vous pouvez employer la boîte de dérivation 60125 de Märklin.

#### Statut LED.

L'ECoSBoost est équipé d'un LED vert. Il se trouve sous le plexi.

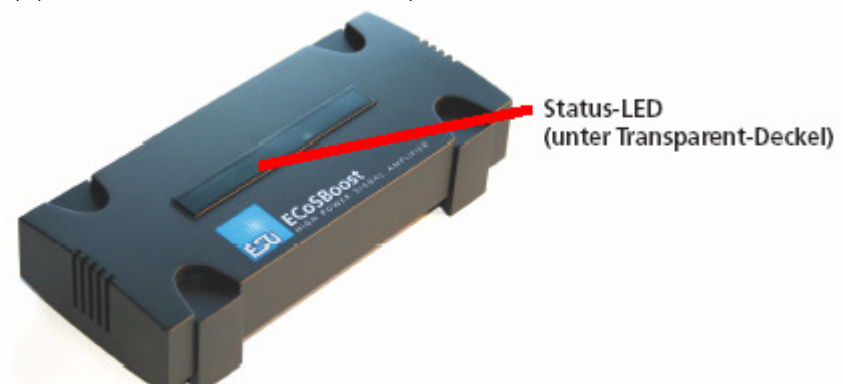

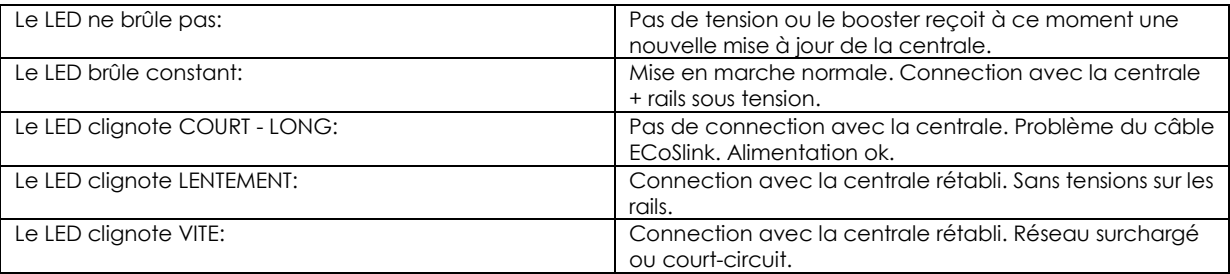

9. Diviser votre réseau en parties.

Vous pouvez diviser votre réseau en parties comme une figure. Vous pouvez faire cela aussi en parties de but. Pensez à une gare, la partie réseau principale, partie navette, petite gare… etc.

Veuillez réalimenter chaque 1.5 à 2 mètre.

Nous vous conseillons aussi d'utiliser qu'une sorte de booster sur votre réseau.

Faites attention qu'une loco ne s'arrête pas sur une partie isolé. La loco sera à ce moment alimeté par deux alimentations. Pour cela nous vous conseillons de utiliser les balances chez Märklin.

Si vous avez un grand réseau, nous vous conseillons de alimenter les article magnétiques par une alimentation supplémentaire (booster ou la centrale).

# Le passage d'une partie digitale vers une partie analogue.

En passant entre ces 2 système de pilotage, il faut avoir une isolation sur les 2 pôles ! L'emploie des balances Märklin est obligatoires ! En système 2-rail nous vous conseillons le module 10768 de Roco.

## 10. EcoSBoost : configuration.

Après les connections, comme décrit ici dessus, vous pouvez mettre votre booster sous tension. La centrale reconnaîtra le booster en automatique, après quelques secondes. Patience ! Nous vous conseillons de tenir le LED vert dans l'œil.

Réglage du booster se fait sur l'ECoS ou sir le CS. Nous vous conseillons de lire le chapitre 18.3 du manuel de l'ECoS. Si vous n'avez pas ce manuels, vous pouvez le télécharger de site Internet : www.loksound.be / Français / downloads.

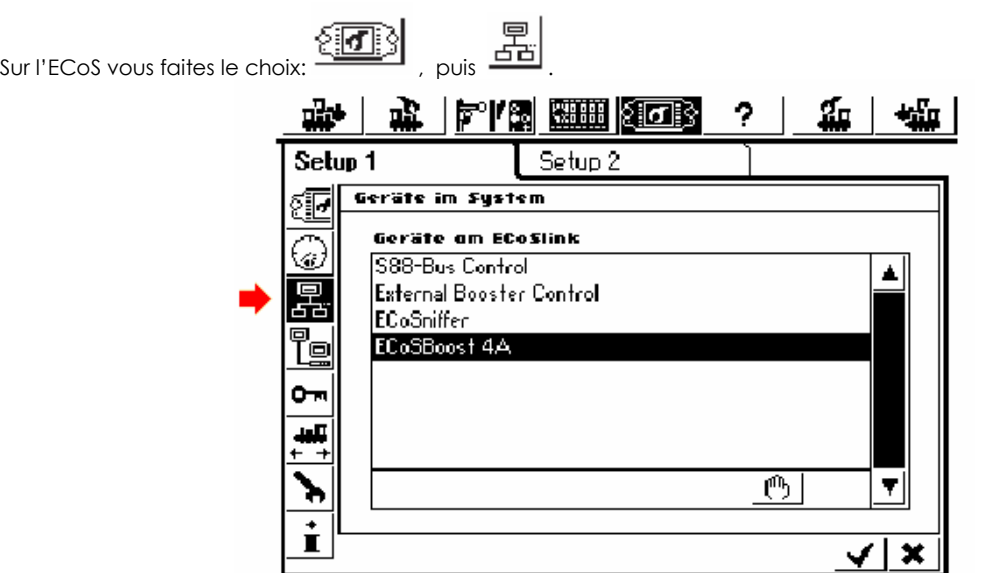

Ici vous pouvez incorporer un nom pour ce booster.

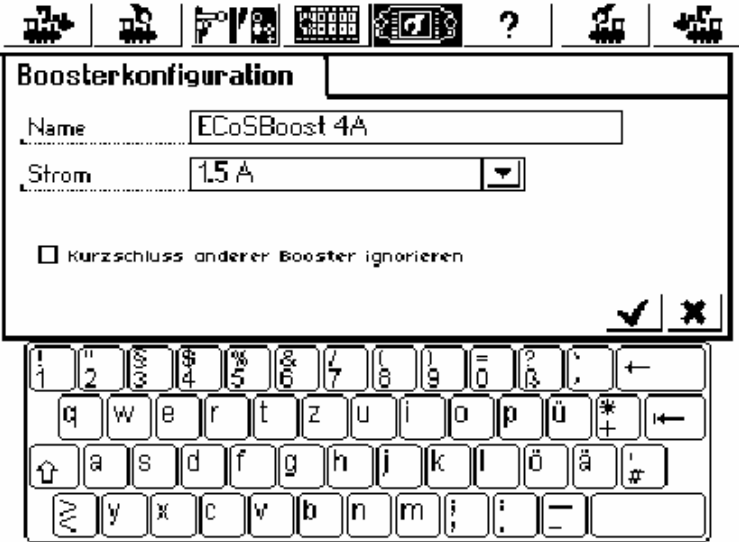

Puis vous faites le choix de la puissance.

Aussi si vous désirez de ignorer un court-circuit d'un autre booster.

# 11. STOP et GO .

Du moment vous connectez 1 ou plusieurs EcoSBoost la fonctions de touches GO et START changent un peu. En appuyant sur STOP, la centrale prendra en charge de couper le courrant de aussi tous les boosters. Sur l'écran vous aurez le texte : NOTHALT / ARRET DE SECOURE.

Si vous avez un court-circuit, la touche STOP deviendra ROUGE, si vos boosters sont configuré de cette facon. La touche GO sera employé après que le court-circuit est résout. Roulez…

Le touche GO clignote.. quand une section est en court-circuit. Après que vous avez solutionné cela, vous poussez sur GO.

12. Contrôle de la consommation.

Après que vous avez charger la mise à jour 1.1.0 (u plus haut) pour l'ECoS ou 2.0.4 pour la CS vous pouvez cliquer sur

l'icône **pour ouvrir un nouvel écran** ; qui vous la consommation des boosters.

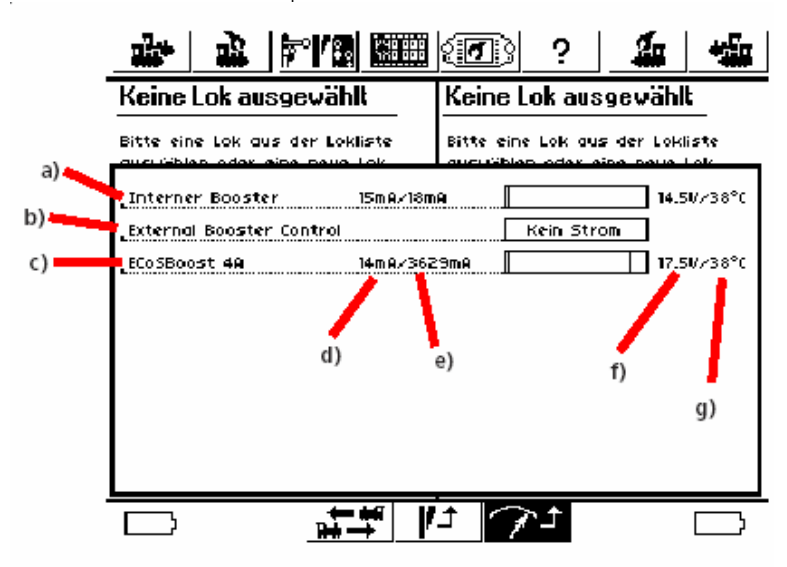

- a) Affichage du booster interne
- b) Affichage de tous le boosters externe DCC ou 6017 (n'employez que une sorte. Pas les 2 en sembles!!)
- c) Affichage à part des boosters ECoSBoost.
- d) Affichage de la consommation du booster.
- e) Affichage de la valeur programmé.
- f) Affichage de la tension sur le rail.
- g) Affichage de la t° interne.

# 13. Mise à jours.

Via votre centrale les mise à jours sont effectuer en automatique. Contrôler le LED vert!

# 14. Support:

ESU ainsi que votre importateur vous présente son helpdesk.

Voir www.loksound.de (le helpdesk de ESU / en Allemands et Anglais. N'envoyer jamais un e-mail en Français à ESU ; vous ne recevrez pas de réponse).

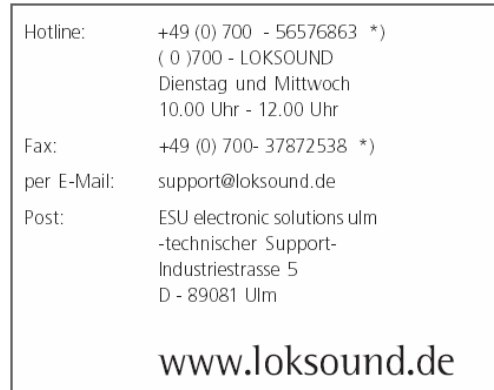

\*) 0.12Euro pro Minute

Pour cela votre importateur Train Service Danckaert a son propre service helpdesk en Français. Consultez www.loksound.be pour les données et les heures de consultation du helpdesk, spécialement hors des heures du bureau.

Pour la Suisse, veuillez contacter votre importateur Arwico (www.arwico.ch).

© Train Service Danckaert bvba, Patrick Danckaert, Janvier 2008. Tous changements réservé.